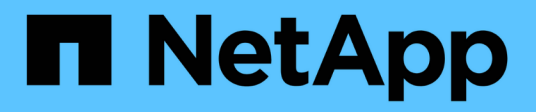

## **Management von Workloads**

Active IQ Unified Manager 9.8

NetApp April 16, 2024

This PDF was generated from https://docs.netapp.com/de-de/active-iq-unified-manager-98/apiautomation/concept-viewing-workloads.html on April 16, 2024. Always check docs.netapp.com for the latest.

# **Inhalt**

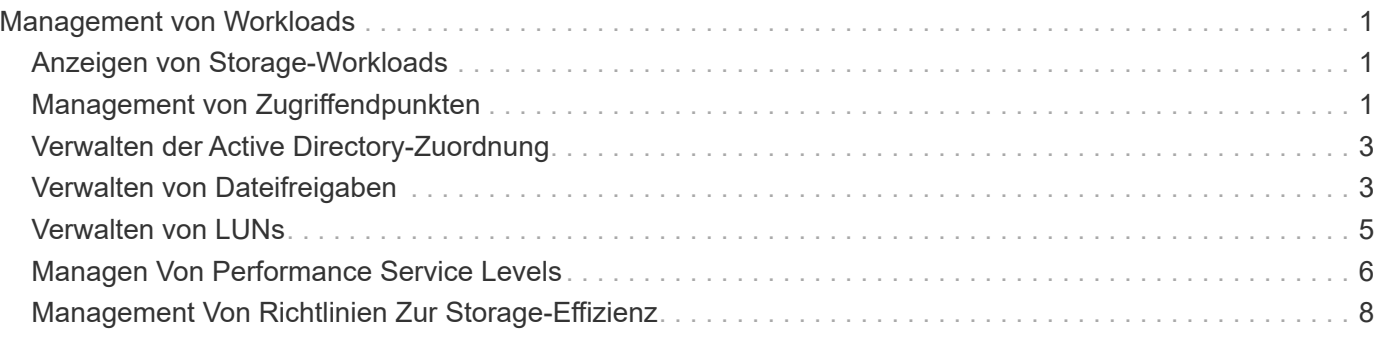

# <span id="page-2-0"></span>**Management von Workloads**

Die hier beschriebenen APIs decken verschiedene Funktionen der Storage-Administration ab, z. B. das Anzeigen von Storage Workloads, das Erstellen von LUNs und Dateifreigaben, das Management von Performance Service Levels und Richtlinien für Storage-Effizienz sowie die Zuweisung von Richtlinien zu Storage Workloads.

## <span id="page-2-1"></span>**Anzeigen von Storage-Workloads**

Mit den hier aufgeführten APIs können Sie eine konsolidierte Liste von Storage-Workloads für alle ONTAP Cluster im Datacenter anzeigen. Die APIs bieten auch eine Übersicht über die Anzahl der in Ihrer Active IQ Unified Manager Umgebung bereitgestellten Storage Workloads und ihre Kapazitäts- und IOPS-Statistiken (Performance).

#### **Anzeige von Storage-Workloads**

Mithilfe der folgenden Methode können Sie alle Storage-Workloads in allen Clustern in Ihrem Datacenter anzeigen. Informationen zum Filtern der Antwort auf der Grundlage bestimmter Spalten finden Sie in der API-Referenzdokumentation, die in Ihrer Unified Manager Instanz verfügbar ist.

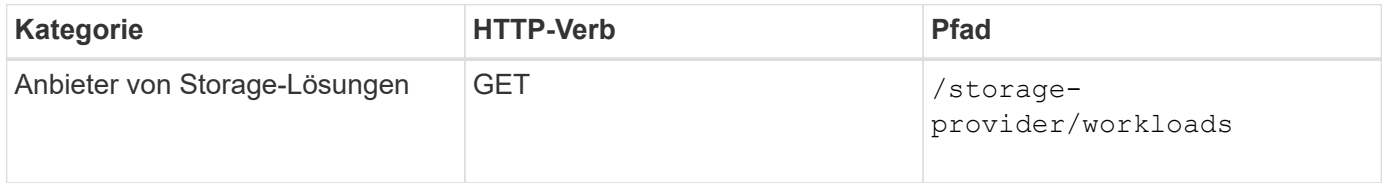

### **Anzeigen der Zusammenfassung der Speicher-Workloads**

Anhand der folgenden Methode können Sie die genutzte Kapazität, verfügbare Kapazität, genutzte IOPS, verfügbare IOPS und Anzahl der von den einzelnen Performance-Service-Level gemanagten Storage Workloads bewerten. Die angezeigten Storage Workloads können für jede LUN, jede NFS-Dateifreigabe oder jede CIFS-Freigabe sein. Die API gibt einen Überblick über Storage-Workloads, einen Überblick über die vom Unified Manager bereitgestellten Storage-Workloads, eine Datacenter-Übersicht, eine Übersicht über die Gesamtzahl der verwendeten sowie den verfügbaren Speicherplatz und die IOPS im Datacenter, im Hinblick auf die zugewiesenen Performance-Service-Level. Die als Antwort auf diese API erhaltenen Informationen werden verwendet, um das Dashboard in die Benutzeroberfläche von Unified Manager einzufüllen.

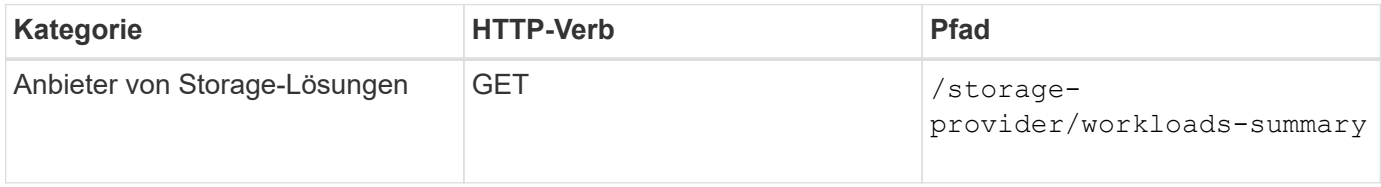

### <span id="page-2-2"></span>**Management von Zugriffendpunkten**

Zugriffendpunkte oder logische Schnittstellen (LIFs) müssen erstellt werden, die für die Bereitstellung von Storage Virtual Machines (SVMs), LUNs und Dateifreigaben erforderlich sind. Sie können die Zugriffendpunkte für die SVMs, LUNs oder File Shares in der Active IQ Unified Manager Umgebung anzeigen, erstellen, ändern und löschen.

#### **Zugriffendpunkte anzeigen**

Sie können eine Liste der Zugriffendpunkte in Ihrer Unified Manager-Umgebung mithilfe der folgenden Methode anzeigen. Um eine Liste der Zugriffendpunkte einer bestimmten SVM, LUN oder Dateifreigabe abzufragen, müssen Sie die eindeutige Kennung für die SVM, die LUN oder die Dateifreigabe eingeben. Sie können auch die eindeutige Taste für den Zugriffendpunkt eingeben, um die Details des jeweiligen Zugriffendpunkts abzurufen.

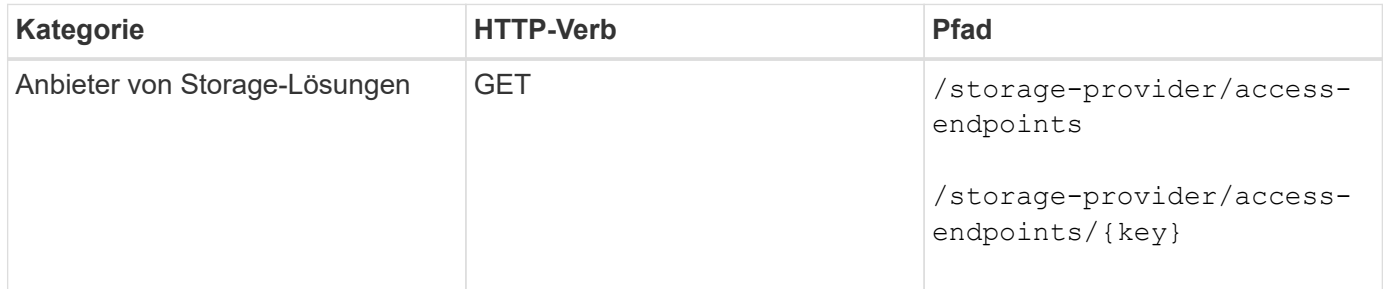

#### **Fügen Sie Zugriffendpunkte hinzu**

Sie können benutzerdefinierte Zugriffendpunkte erstellen und erforderliche Eigenschaften ihm zuweisen. Sie müssen die Details des Zugriffendpunkts eingeben, den Sie als Eingabeparameter erstellen möchten. Sie können diese API oder die System Manager- oder ONTAP-CLI verwenden, um auf jedem Node einen Zugriffsknoten zu erstellen. Für die Erstellung von Zugriffendpunkten werden sowohl IPv4- als auch IPv6- Adressen unterstützt.

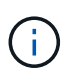

Sie müssen Ihre SVM für die erfolgreiche Bereitstellung von LUNs und Dateifreigaben mit einer Mindestanzahl an Zugriffendpunkten pro Node konfigurieren. Sie sollten Ihre SVM mit mindestens zwei Zugriffendpunkten pro Node konfigurieren, die jeweils ein CIFS- und/oder NFS-Protokoll unterstützen, ein weiteres iSCSI- oder FCP-Protokoll.

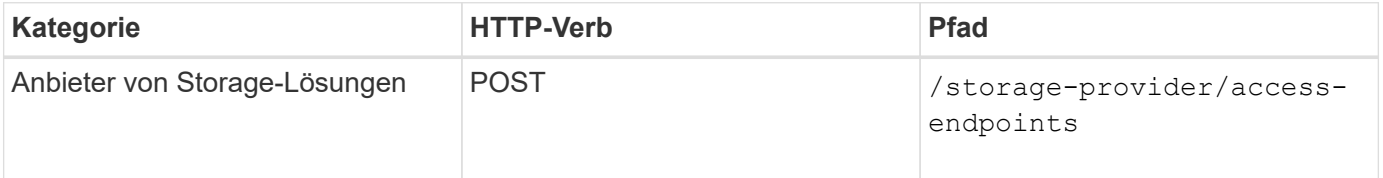

#### **Zugriffsendpunkte löschen**

Sie können einen bestimmten Zugriffendpunkt mithilfe der folgenden Methode löschen. Zum Löschen eines bestimmten Zugriffsparameters muss der Schlüssel für den Zugriffendpunkt als Eingabeparameter bereitgestellt werden.

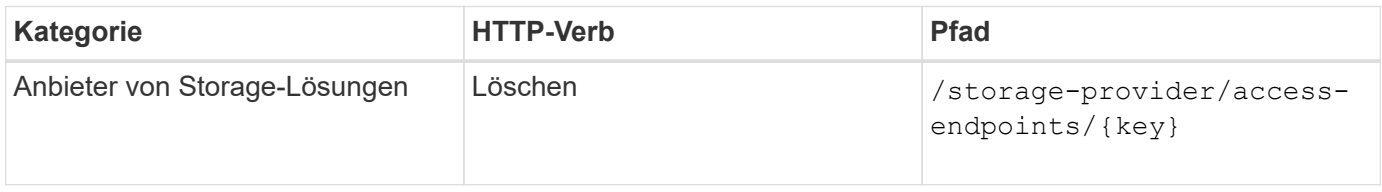

### **Zugriffsendpunkte ändern**

Sie können einen Zugriffendpunkt ändern und seine Eigenschaften mithilfe der folgenden Methode aktualisieren. Zur Änderung eines bestimmten Zugriffendpunkts müssen Sie den Schlüssel für den Zugriffendpunkt angeben. Sie müssen außerdem die Eigenschaft eingeben, die Sie aktualisieren möchten, zusammen mit ihrem Wert.

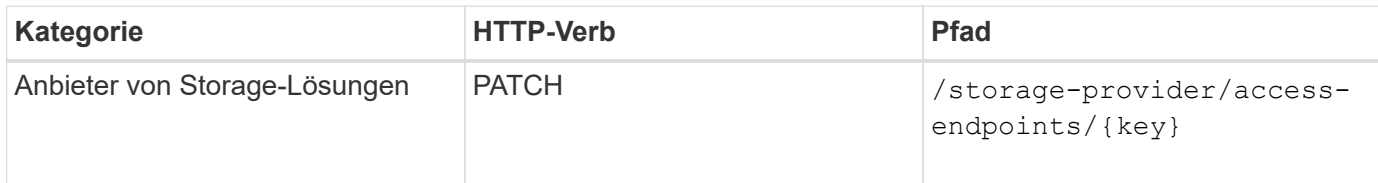

### <span id="page-4-0"></span>**Verwalten der Active Directory-Zuordnung**

Mithilfe der hier aufgeführten APIs können Sie die Active Directory-Zuordnungen auf der SVM managen, die für die Bereitstellung von CIFS-Freigaben auf den SVMs erforderlich sind. Active Directory-Zuordnungen müssen konfiguriert werden, um die SVMs mit ONTAP zuzuordnen.

#### **Anzeigen von Active Directory-Zuordnungen**

Sie können die Konfigurationsdetails der Active Directory-Zuordnungen für eine SVM über die folgende Methode anzeigen. Um die Active Directory-Zuordnungen auf einer SVM anzuzeigen, müssen Sie den SVM-Schlüssel eingeben. Um die Details einer bestimmten Zuordnung abfragen zu können, müssen Sie den Zuordnungsschlüssel eingeben.

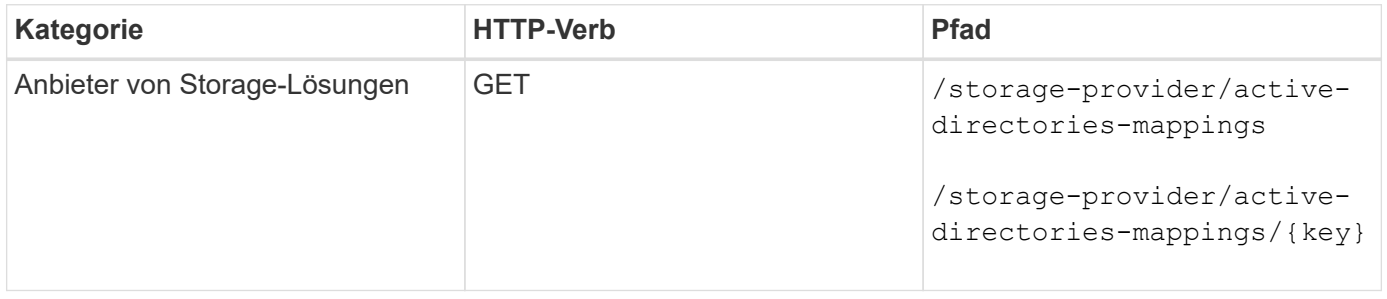

#### **Fügen Sie die Active Directory-Zuordnung hinzu**

Sie können Active Directory-Zuordnungen auf einer SVM mit der folgenden Methode erstellen. Sie müssen die Zuordnungsdetails als Eingabeparameter eingeben.

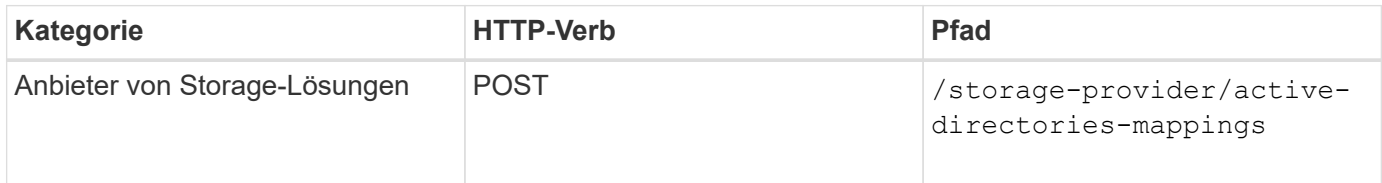

### <span id="page-4-1"></span>**Verwalten von Dateifreigaben**

Sie können das verwenden /storage-provider/file-shares API zum Anzeigen, Hinzufügen, Ändern und Löschen der CIFS- und NFS-DateifreigabVolumes in Ihrer

Datacenter-Umgebung.

Bevor Sie die DateifreigabVolumes bereitstellen, müssen Sie sicherstellen, dass die SVM mit den unterstützten Protokollen erstellt und bereitgestellt wurde. Wenn Sie während der Bereitstellung Performance Service Levels (PSLs) oder Storage Efficiency Policies (SEPs) zuweisen, sollten vor dem Erstellen der Dateifreigaben die PSLs oder SEPs erstellt werden.

#### **Anzeigen von Dateifreigaben**

Mit der folgenden Methode können Sie die in Ihrer Unified Manager-Umgebung verfügbaren DateifreigabemVolumes anzeigen. Wenn Sie ein ONTAP Cluster als Datenquelle auf Active IQ Unified Manager hinzugefügt haben, werden die Storage-Workloads für diese Cluster automatisch Ihrer Unified Manager Instanz hinzugefügt. Diese API ruft die Dateifreigaben automatisch ab und wird Ihrer Unified Manager-Instanz manuell hinzugefügt. Sie können die Details einer bestimmten Dateifreigabe anzeigen, indem Sie diese API mit dem Dateifreigabschlüssel ausführen.

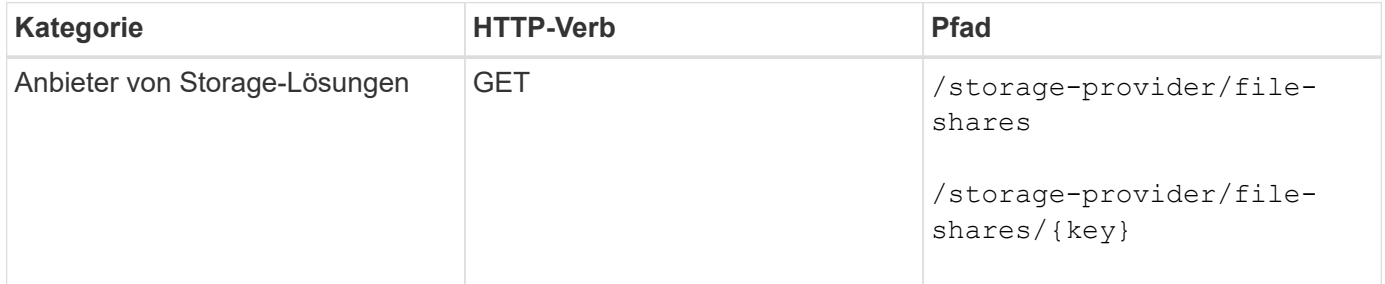

#### **Fügen Sie Dateifreigaben hinzu**

Mit der folgenden Methode können Sie CIFS- und NFS-Dateifreigaben in Ihre SVM hinzufügen. Als Eingabeparameter müssen Sie die Details der Dateifreigabe eingeben, die Sie erstellen möchten. Sie können diese API nicht zum Hinzufügen von FlexGroup Volumes verwenden.

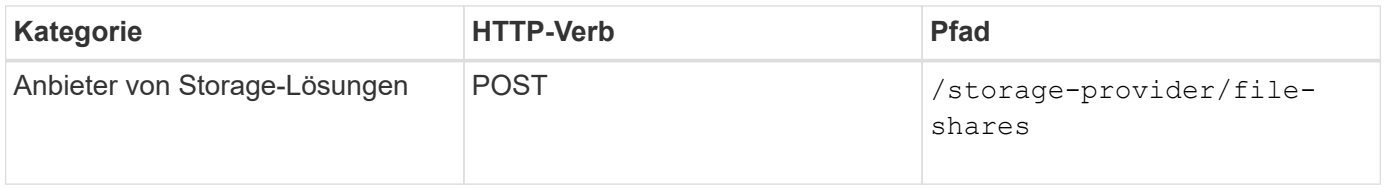

Je nachdem, ob die Parameter der Zugriffssteuerungsliste (ACL) oder der Parameter für die Exportrichtlinie zur Verfügung gestellt werden, werden CIFS-Shares oder NFS-Dateifreigaben erstellt. Wenn Sie die Werte für die ACL-Parameter nicht angeben, werden CIFS-Shares nicht erstellt und NFS-Shares werden standardmäßig erstellt, um Zugriff auf alle zu ermöglichen.

**Erstellen von Datensicherungs-Volumes**: Wenn Sie File Shares zu Ihrer SVM hinzufügen, ist der Typ des Volume, das standardmäßig gemountet ist rw (Lesen/schreiben). Legen Sie für die Erstellung von Datensicherungs-Volumes (DP) fest dp Als Wert für das type Parameter.

#### **Löschen von Dateifreigaben**

Sie können die folgende Methode verwenden, um eine bestimmte Dateifreigabe zu löschen. Zum Löschen einer bestimmten Dateifreigabe müssen Sie den Freigabeschlüssel als Eingabeparameter eingeben.

ĴΓ,

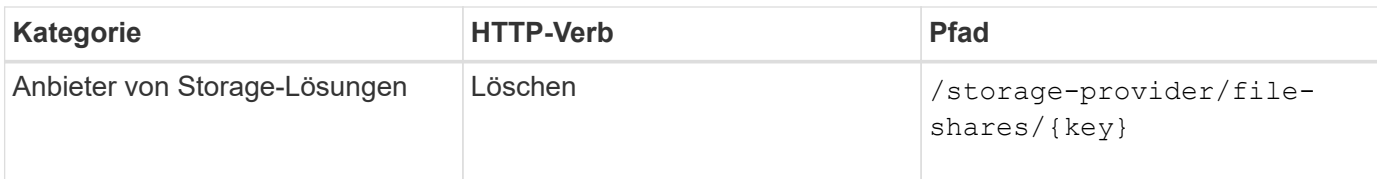

### **Ändern von Dateifreigaben**

Sie können die folgende Methode verwenden, um eine Dateifreigabe zu ändern und deren Eigenschaften zu aktualisieren.

Sie müssen den Dateifreigabschlüssel angeben, um eine bestimmte Dateifreigabe zu ändern. Außerdem müssen Sie die Eigenschaft, die Sie aktualisieren möchten, zusammen mit ihrem Wert eingeben.

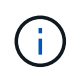

Beachten Sie, dass Sie nur eine Eigenschaft bei einem einzelnen Aufruf dieser API aktualisieren können. Für mehrere Updates müssen Sie diese API so oft ausführen.

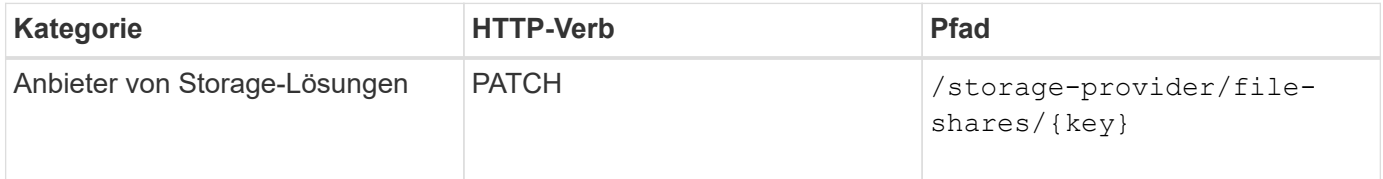

### <span id="page-6-0"></span>**Verwalten von LUNs**

Sie können das verwenden /storage-provider/luns API zum Anzeigen, Hinzufügen, Ändern und Löschen der LUNs in Ihrer Datacenter-Umgebung.

Vergewissern Sie sich vor der Bereitstellung der LUNs, dass die SVM mit den unterstützten Protokollen erstellt und bereitgestellt wurde. Wenn Sie während der Bereitstellung Performance Service Levels (PSLs) oder Storage Efficiency Policies (SEPs) zuweisen, sollten vor dem Erstellen der LUN die PSLs oder SEPs erstellt werden.

#### **Zeigen Sie LUNs an**

Mit der folgenden Methode können Sie die LUNs in Ihrer Unified Manager Umgebung anzeigen. Wenn Sie ein ONTAP Cluster als Datenquelle auf Active IQ Unified Manager hinzugefügt haben, werden die Storage-Workloads für diese Cluster automatisch Ihrer Unified Manager Instanz hinzugefügt. Diese API ruft alle LUNs automatisch ab und wird manuell zu Ihrer Unified Manager Instanz hinzugefügt. Sie können sich die Details einer bestimmten LUN anzeigen lassen, indem Sie diese API mit dem LUN-Schlüssel ausführen.

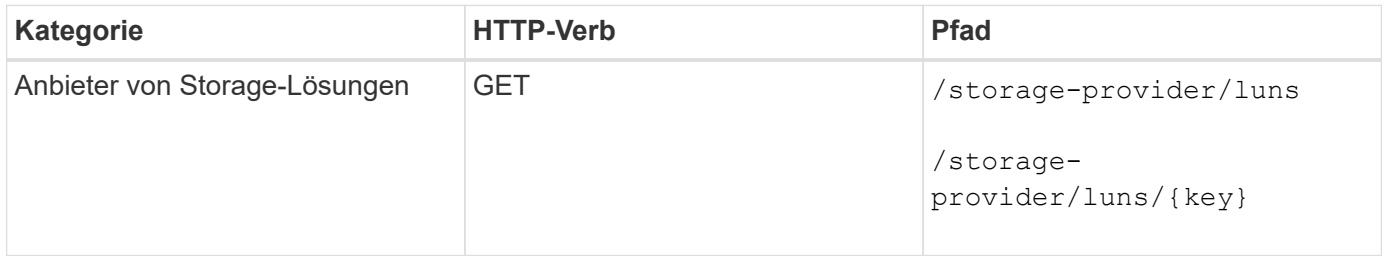

### **Fügen Sie LUNs hinzu**

Mit der folgenden Methode können Sie Ihren SVMs LUNs hinzufügen.

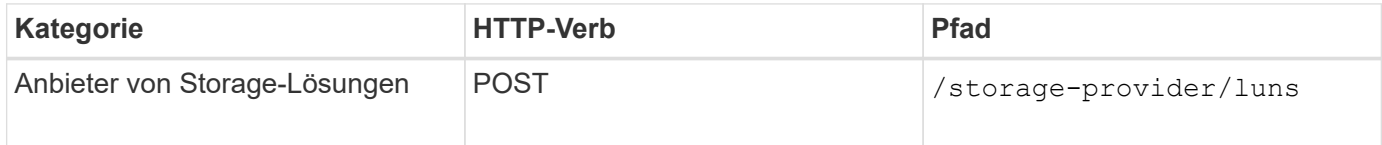

Wenn Sie in Ihrer Curl-Anfrage einen Wert für den optionalen Parameter angeben volume\_name\_tag Im Input wird dieser Wert verwendet, während die Benennung des Volumes während der LUN-Erstellung verwendet wird. Mit diesem Tag kann das Volume einfach durchsucht werden. Wenn Sie den Volume-Schlüssel in der Anforderung angeben, wird das Tagging übersprungen.

#### **LUNs löschen**

Sie können eine bestimmte LUN mit der folgenden Methode löschen. Sie müssen den LUN-Schlüssel zum Löschen einer bestimmten LUN angeben.

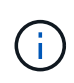

 $\left(\begin{smallmatrix} 1 \ 1 \end{smallmatrix}\right)$ 

Wenn Sie ein Volume in ONTAP erstellt und dann über Unified Manager auf diesem Volume bereitgestellt haben, wenn Sie alle LUNs mithilfe dieser API löschen, wird das Volume auch aus dem ONTAP Cluster gelöscht.

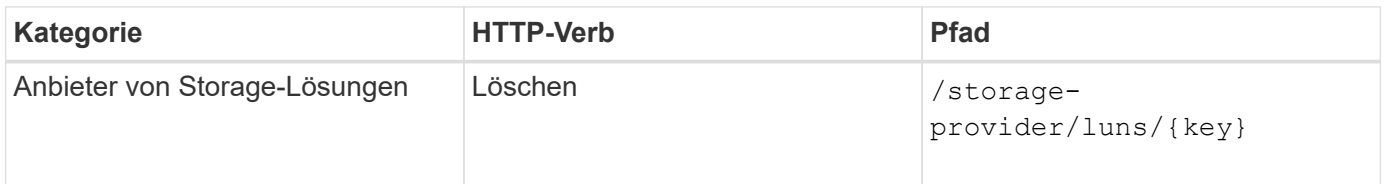

### **LUNs ändern**

Mit der folgenden Methode können Sie eine LUN ändern und ihre Eigenschaften aktualisieren. Sie müssen den LUN-Schlüssel angeben, um eine bestimmte LUN zu ändern. Sie müssen außerdem die LUN-Eigenschaft, die Sie aktualisieren möchten, zusammen mit ihrem Wert eingeben. Für die Aktualisierung von LUN-Arrays mithilfe dieser API sollten Sie die Empfehlungen unter "Empfehlungen zur Verwendung der APIs" überprüfen.

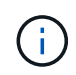

Sie können nur eine Eigenschaft bei einem einzelnen Aufruf dieser API aktualisieren. Für mehrere Updates müssen Sie diese API so oft ausführen.

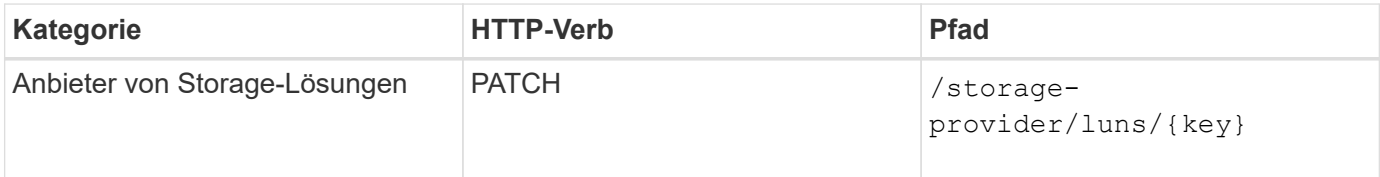

### <span id="page-7-0"></span>**Managen Von Performance Service Levels**

Sie können Performance-Service-Level mithilfe der Storage-Provider-APIs für auf Ihrer Active IQ Unified Manager anzeigen, erstellen, ändern und löschen.

#### **Zeigen Sie Performance Service Level An**

Mit der folgenden Methode können Sie die Performance-Service-Level für die Zuweisung zu Storage-Workloads anzeigen. Die API listet alle systemdefinierten und vom Benutzer erstellten Performance Service Levels auf und ruft die Attribute aller Performance Service Levels ab. Wenn Sie einen bestimmten Performance-Service-Level abfragen möchten, müssen Sie die eindeutige ID des Performance-Service-Levels eingeben, um die entsprechenden Details abzurufen.

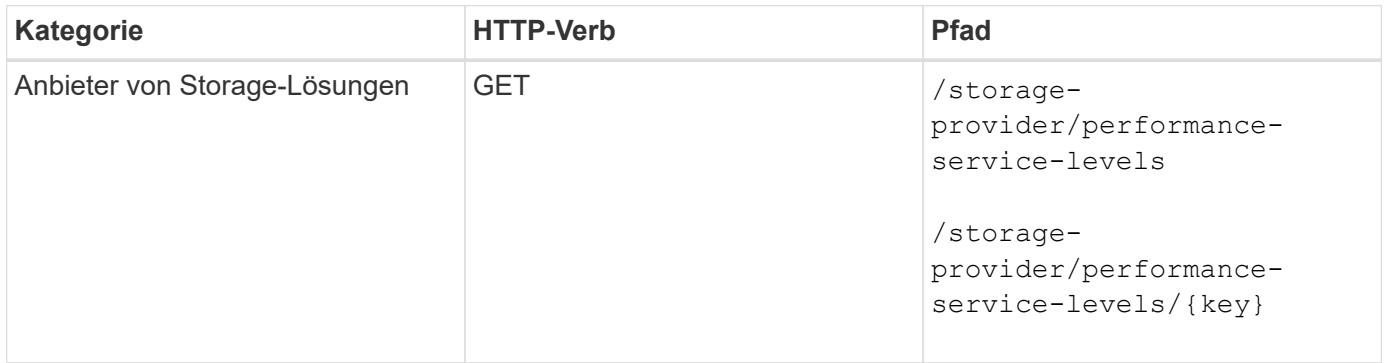

#### **Performance-Service-Level Hinzufügen**

Mithilfe der folgenden Methode können Sie benutzerdefinierte Performance-Service-Level erstellen und diesen Ihren Storage-Workloads zuweisen, wenn die vom System definierten Performance-Service-Level die erforderlichen Service Level-Ziele (SLOs) für die Storage-Workloads nicht erfüllen. Geben Sie die Details für die Leistungsstufe ein, die Sie erstellen möchten. Stellen Sie für die IOPS-Eigenschaften sicher, dass Sie einen gültigen Wertebereich eingeben.

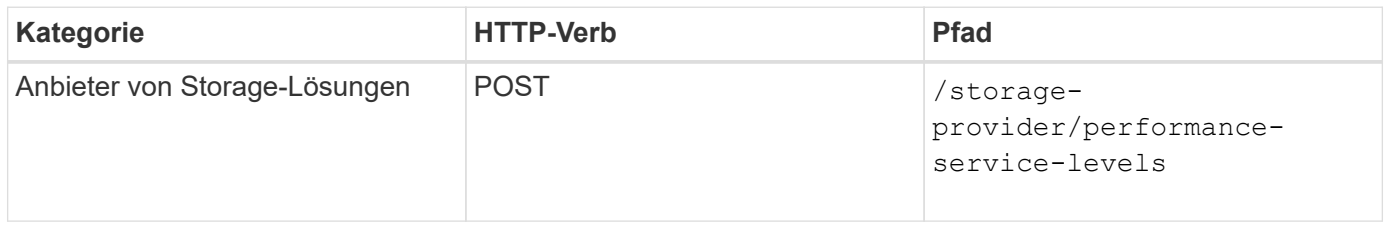

#### **Performance-Service-Level Löschen**

Sie können die folgende Methode verwenden, um einen bestimmten Leistungsservicelevel zu löschen. Ein Performance-Service-Level kann nicht gelöscht werden, wenn er einem Workload zugewiesen ist oder wenn es das einzige verfügbare Performance-Service-Level ist. Sie müssen die eindeutige ID des Performance Service Levels als Eingabeparameter angeben, um einen bestimmten Performance Service Level zu löschen.

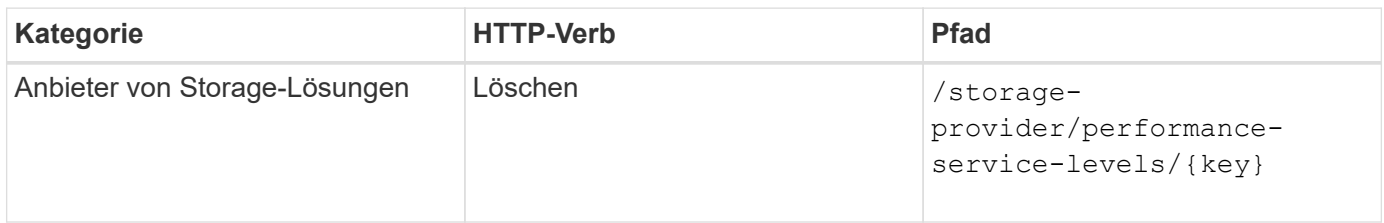

### **Ändern Sie Performance-Service-Level**

Sie können die folgende Methode verwenden, um einen Performance-Service-Level zu ändern und seine Eigenschaften zu aktualisieren. Ein Performance-Service-Level, der systemdefiniert oder einem Workload zugewiesen ist, kann nicht geändert werden. Zum Ändern eines bestimmten Performance-Service-Levels

müssen Sie die eindeutige ID des angeben. Sie müssen außerdem die IOPS-Eigenschaft, die Sie aktualisieren möchten, sowie einen gültigen Wert eingeben.

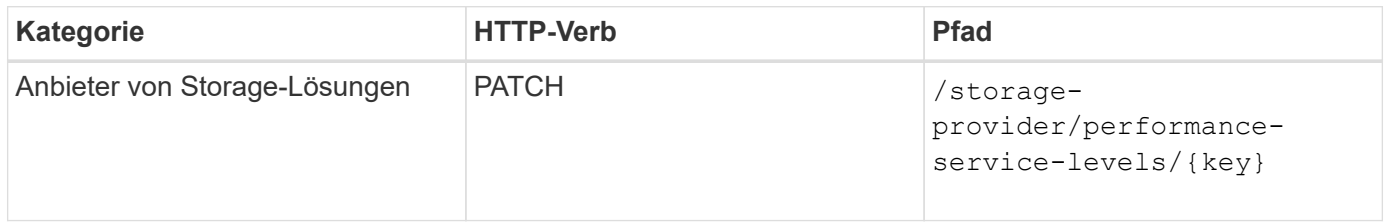

#### **Anzeigen von Aggregatfunktionen auf Basis von Performance-Service-Leveln**

Sie können die folgende Methode verwenden, um die Aggregatfunktionen auf Basis der Performance-Service-Level abzufragen. Diese API gibt die Liste der in Ihrem Datacenter verfügbaren Aggregate zurück und weist die Funktionen in Bezug auf die Performance-Service-Level an, die in diesen Aggregaten unterstützt werden können. Während Sie Workloads auf einem Volume bereitstellen, können Sie die Funktionen eines Aggregats anzeigen, um ein bestimmtes Performance Service Level zu unterstützen. Zudem können Sie Workloads basierend auf dieser Funktion bereitstellen. Die Angabe des Aggregats ist nur verfügbar, wenn Sie einen Workload mithilfe von APIs bereitstellen. Diese Funktion steht in der Web-Benutzeroberfläche von Unified Manager nicht zur Verfügung.

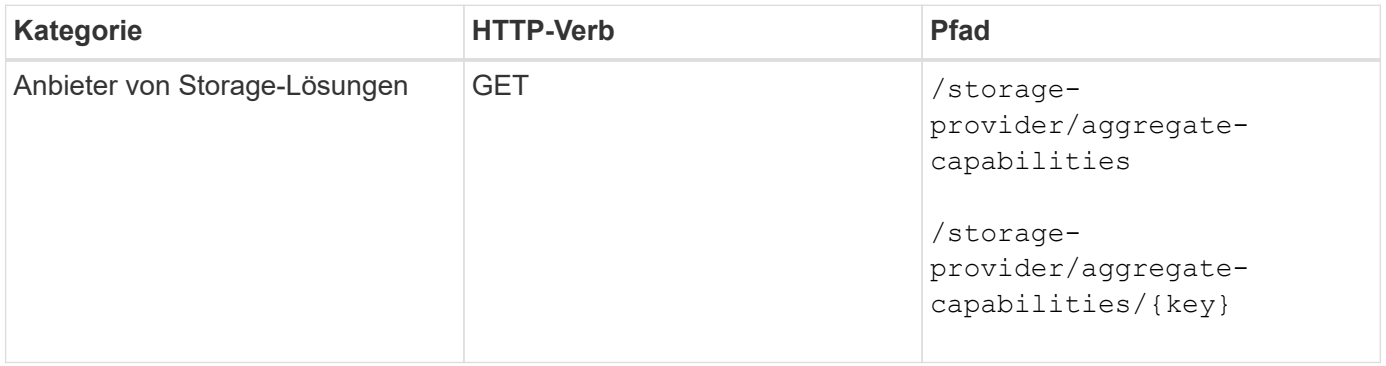

### <span id="page-9-0"></span>**Management Von Richtlinien Zur Storage-Effizienz**

Sie können Richtlinien zur Storage-Effizienz mithilfe der Storage-Provider-APIs anzeigen, erstellen, ändern und löschen.

Beachten Sie folgende Punkte:

- Beim Erstellen eines Workloads in Unified Manager ist es nicht erforderlich, eine Storage-Effizienz-Richtlinie zuzuweisen.
- Sie können die Zuweisung einer Storage-Effizienzrichtlinie zu einem Workload nicht aufheben, nachdem eine Richtlinie zugewiesen ist.
- Wenn bei einem Workload einige Storage-Einstellungen angegeben sind, die in ONTAP Volumes wie Deduplizierung und Komprimierung angegeben sind, können diese Einstellungen durch die in der Storage-Effizienzrichtlinie festgelegten Einstellungen überschrieben werden. Nach Hinzufügen der Storage Workloads auf Unified Manager sind diese Einstellungen möglich.

Ð

### **Zeigen Sie Richtlinien Zur Storage-Effizienz An**

Sie können die folgenden Methoden verwenden, um die Storage-Effizienzrichtlinien anzuzeigen, bevor Sie sie Storage-Workloads zuweisen. Diese API enthält alle systemdefinierten sowie vom Benutzer erstellten Richtlinien zur Storage-Effizienz und ruft die Attribute aller Storage-Effizienzrichtlinien ab. Wenn Sie eine bestimmte Storage-Effizienz-Richtlinie abfragen möchten, müssen Sie die eindeutige ID der Richtlinie eingeben, um deren Details abzurufen.

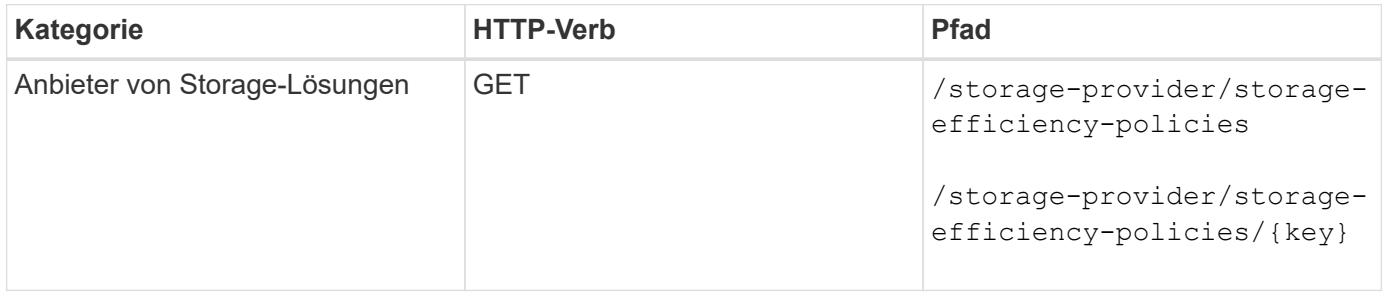

#### **Fügen Sie Storage-Effizienzrichtlinien Hinzu**

Mithilfe der folgenden Methode können Sie benutzerdefinierte Storage-Effizienzrichtlinien erstellen und diesen Ihren Storage Workloads zuweisen, wenn die systemdefinierten Richtlinien die Bereitstellungsanforderungen für Ihre Storage-Workloads nicht erfüllen. Geben Sie die Details der Storage-Effizienz-Richtlinie ein, die Sie erstellen möchten, als Eingabeparameter ein.

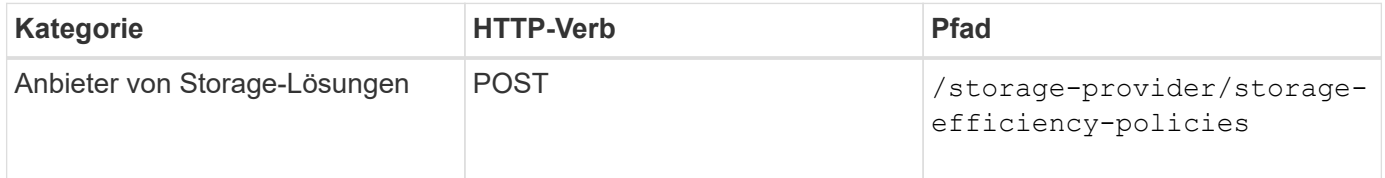

#### **Storage-Effizienzrichtlinien Löschen**

Sie können eine bestimmte Storage-Effizienz-Richtlinie mit der folgenden Methode löschen: Sie können eine Richtlinie zur Storage-Effizienz nicht löschen, wenn sie einem Workload zugewiesen ist oder wenn sie die einzige verfügbare Richtlinie zur Storage-Effizienz ist. Sie müssen die eindeutige ID der Storage-Effizienz-Richtlinie als Eingabeparameter bereitstellen, um eine bestimmte Storage-Effizienz-Richtlinie zu löschen.

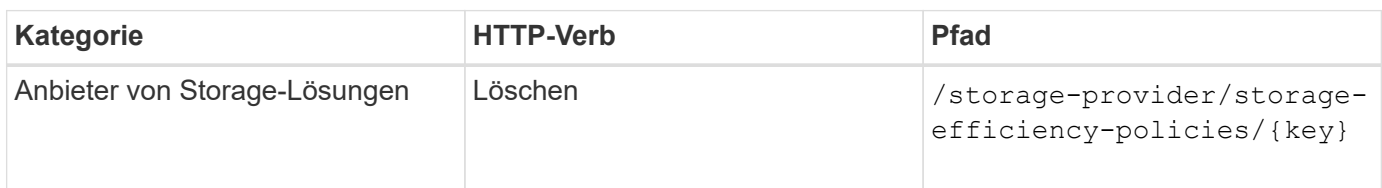

#### **Sie Können Die Storage-Effizienzrichtlinien Ändern**

Sie können die folgende Methode verwenden, um eine Storage Efficiency Policy zu ändern und deren Eigenschaften zu aktualisieren. Sie können eine Storage-Effizienzrichtlinie, die systemdefiniert oder einem Workload zugewiesen ist, nicht ändern. Sie müssen die eindeutige ID der Storage-Effizienz-Richtlinie angeben, um eine bestimmte Storage-Effizienz-Richtlinie zu ändern. Zusätzlich müssen Sie die Eigenschaft, die Sie aktualisieren möchten, zusammen mit ihrem Wert angeben.

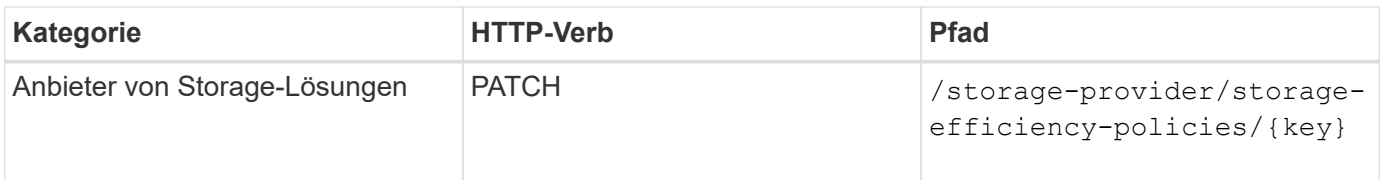

#### **Copyright-Informationen**

Copyright © 2024 NetApp. Alle Rechte vorbehalten. Gedruckt in den USA. Dieses urheberrechtlich geschützte Dokument darf ohne die vorherige schriftliche Genehmigung des Urheberrechtsinhabers in keiner Form und durch keine Mittel – weder grafische noch elektronische oder mechanische, einschließlich Fotokopieren, Aufnehmen oder Speichern in einem elektronischen Abrufsystem – auch nicht in Teilen, vervielfältigt werden.

Software, die von urheberrechtlich geschütztem NetApp Material abgeleitet wird, unterliegt der folgenden Lizenz und dem folgenden Haftungsausschluss:

DIE VORLIEGENDE SOFTWARE WIRD IN DER VORLIEGENDEN FORM VON NETAPP ZUR VERFÜGUNG GESTELLT, D. H. OHNE JEGLICHE EXPLIZITE ODER IMPLIZITE GEWÄHRLEISTUNG, EINSCHLIESSLICH, JEDOCH NICHT BESCHRÄNKT AUF DIE STILLSCHWEIGENDE GEWÄHRLEISTUNG DER MARKTGÄNGIGKEIT UND EIGNUNG FÜR EINEN BESTIMMTEN ZWECK, DIE HIERMIT AUSGESCHLOSSEN WERDEN. NETAPP ÜBERNIMMT KEINERLEI HAFTUNG FÜR DIREKTE, INDIREKTE, ZUFÄLLIGE, BESONDERE, BEISPIELHAFTE SCHÄDEN ODER FOLGESCHÄDEN (EINSCHLIESSLICH, JEDOCH NICHT BESCHRÄNKT AUF DIE BESCHAFFUNG VON ERSATZWAREN ODER -DIENSTLEISTUNGEN, NUTZUNGS-, DATEN- ODER GEWINNVERLUSTE ODER UNTERBRECHUNG DES GESCHÄFTSBETRIEBS), UNABHÄNGIG DAVON, WIE SIE VERURSACHT WURDEN UND AUF WELCHER HAFTUNGSTHEORIE SIE BERUHEN, OB AUS VERTRAGLICH FESTGELEGTER HAFTUNG, VERSCHULDENSUNABHÄNGIGER HAFTUNG ODER DELIKTSHAFTUNG (EINSCHLIESSLICH FAHRLÄSSIGKEIT ODER AUF ANDEREM WEGE), DIE IN IRGENDEINER WEISE AUS DER NUTZUNG DIESER SOFTWARE RESULTIEREN, SELBST WENN AUF DIE MÖGLICHKEIT DERARTIGER SCHÄDEN HINGEWIESEN WURDE.

NetApp behält sich das Recht vor, die hierin beschriebenen Produkte jederzeit und ohne Vorankündigung zu ändern. NetApp übernimmt keine Verantwortung oder Haftung, die sich aus der Verwendung der hier beschriebenen Produkte ergibt, es sei denn, NetApp hat dem ausdrücklich in schriftlicher Form zugestimmt. Die Verwendung oder der Erwerb dieses Produkts stellt keine Lizenzierung im Rahmen eines Patentrechts, Markenrechts oder eines anderen Rechts an geistigem Eigentum von NetApp dar.

Das in diesem Dokument beschriebene Produkt kann durch ein oder mehrere US-amerikanische Patente, ausländische Patente oder anhängige Patentanmeldungen geschützt sein.

ERLÄUTERUNG ZU "RESTRICTED RIGHTS": Nutzung, Vervielfältigung oder Offenlegung durch die US-Regierung unterliegt den Einschränkungen gemäß Unterabschnitt (b)(3) der Klausel "Rights in Technical Data – Noncommercial Items" in DFARS 252.227-7013 (Februar 2014) und FAR 52.227-19 (Dezember 2007).

Die hierin enthaltenen Daten beziehen sich auf ein kommerzielles Produkt und/oder einen kommerziellen Service (wie in FAR 2.101 definiert) und sind Eigentum von NetApp, Inc. Alle technischen Daten und die Computersoftware von NetApp, die unter diesem Vertrag bereitgestellt werden, sind gewerblicher Natur und wurden ausschließlich unter Verwendung privater Mittel entwickelt. Die US-Regierung besitzt eine nicht ausschließliche, nicht übertragbare, nicht unterlizenzierbare, weltweite, limitierte unwiderrufliche Lizenz zur Nutzung der Daten nur in Verbindung mit und zur Unterstützung des Vertrags der US-Regierung, unter dem die Daten bereitgestellt wurden. Sofern in den vorliegenden Bedingungen nicht anders angegeben, dürfen die Daten ohne vorherige schriftliche Genehmigung von NetApp, Inc. nicht verwendet, offengelegt, vervielfältigt, geändert, aufgeführt oder angezeigt werden. Die Lizenzrechte der US-Regierung für das US-Verteidigungsministerium sind auf die in DFARS-Klausel 252.227-7015(b) (Februar 2014) genannten Rechte beschränkt.

#### **Markeninformationen**

NETAPP, das NETAPP Logo und die unter [http://www.netapp.com/TM](http://www.netapp.com/TM\) aufgeführten Marken sind Marken von NetApp, Inc. Andere Firmen und Produktnamen können Marken der jeweiligen Eigentümer sein.